# **iEM2050 Appareil de mesure d'énergie monophasé série**

# **Manuel d'utilisation**

**PHA8599500-04 03/2021**

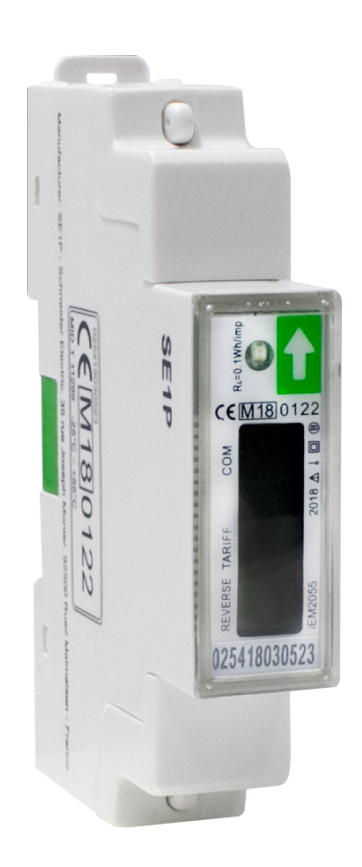

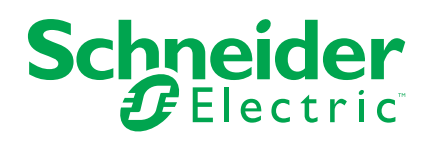

# **Mentions légales**

La marque Schneider Electric et toutes les marques de commerce de Schneider Electric SE et de ses filiales mentionnées dans ce guide sont la propriété de Schneider Electric SE ou de ses filiales. Toutes les autres marques peuvent être des marques de commerce de leurs propriétaires respectifs. Ce guide et son contenu sont protégés par les lois sur la propriété intellectuelle applicables et sont fournis à titre d'information uniquement. Aucune partie de ce guide ne peut être reproduite ou transmise sous quelque forme ou par quelque moyen que ce soit (électronique, mécanique, photocopie, enregistrement ou autre), à quelque fin que ce soit, sans l'autorisation écrite préalable de Schneider Electric.

Schneider Electric n'accorde aucun droit ni aucune licence d'utilisation commerciale de ce guide ou de son contenu, sauf dans le cadre d'une licence non exclusive et personnelle, pour le consulter tel quel.

Les produits et équipements Schneider Electric doivent être installés, utilisés et entretenus uniquement par le personnel qualifié.

Les normes, spécifications et conceptions sont susceptibles d'être modifiées à tout moment. Les informations contenues dans ce guide peuvent faire l'objet de modifications sans préavis.

Dans la mesure permise par la loi applicable, Schneider Electric et ses filiales déclinent toute responsabilité en cas d'erreurs ou d'omissions dans le contenu informatif du présent document ou pour toute conséquence résultant de l'utilisation des informations qu'il contient.

# **Informations de sécurité**

#### **Informations importantes**

Lisez attentivement l'ensemble de ces instructions et examinez le matériel pour vous familiariser avec lui avant toute installation, utilisation, réparation ou intervention de maintenance. Les messages spéciaux qui suivent peuvent apparaître dans ce manuel ou sur l'appareillage. Ils vous avertissent de dangers potentiels ou attirent votre attention sur des renseignements pouvant éclaircir ou simplifier une procédure.

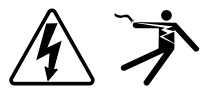

L'ajout d'un de ces symboles à une étiquette de sécurité « Danger » ou « Avertissement » indique qu'il existe un danger électrique qui entraînera des blessures si les instructions ne sont pas respectées.

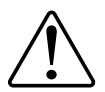

Ceci est le symbole d'alerte de sécurité. Il sert à vous avertir d'un danger potentiel de blessures corporelles. Respectez toutes les consignes de sécurité accompagnant ce symbole pour éviter toute situation potentielle de blessure ou de mort.

## **AADANGER**

DANGER indique un danger immédiat qui, s'il n'est pas évité, entraînera la mort ou des blessures graves.

**Le non-respect de ces instructions provoquera la mort ou des blessures graves.**

## **AVERTISSEMENT**

AVERTISSEMENT indique un danger potentiel qui, s'il n'est pas évité, pourrait entraîner la mort ou des blessures graves.

## **ATTENTION**

ATTENTION indique un danger potentiel qui, s'il n'est pas évité, pourrait entraîner des blessures légères ou de gravité moyenne.

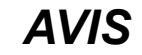

NOTE concerne des questions non liées à des blessures corporelles.

#### **Remarque**

Seul du personnel qualifié doit se charger de l'installation, de l'utilisation, de l'entretien et de la maintenance du matériel électrique. Schneider Electric décline toute responsabilité concernant les conséquences éventuelles de l'utilisation de cette documentation. Par personne qualifiée, on entend un technicien compétent en matière de construction, d'installation et d'utilisation des équipements électriques et formé aux procédures de sécurité, donc capable de détecter et d'éviter les risques associés.

# **À propos de ce manuel**

Le présent manuel décrit les fonctions de l'appareil de mesure d'énergie monophasé série iEM2050 et fournit des instructions d'installation et de configuration.

Les termes « compteur », « appareil », « équipement » ou « produit » employés dans ce manuel désignent indifféremment tous les modèles du iEM2050. Toutes les différences entre modèles, par exemple dans le cas du calibre, sont indiquées sur la description correspondante à la référence produit.

Ce manuel suppose une connaissance minimale des appareils de mesure d'énergie en monophasé, de l'équipement et du réseau électrique dans lequel le compteur est installé.

Ce manuel ne fournit pas d'informations de configuration pour les fonctions avancées qui seraient utilisées par un utilisateur expert pour effectuer une configuration avancée. Il ne fournit pas non plus d'instructions pour incorporer les données de mesure ou effectuer la configuration du compteur à l'aide de systèmes ou de logiciel de gestion de l'énergie autres que l'outil Modbus.

Contactez votre représentant Schneider Electric local pour connaître les autres formations disponibles sur les appareils de la série iEM2050.

Afin de bénéficier des dernières fonctionnalités, veillez à utiliser la version la plus à jour du logiciel embarqué de votre appareil.

La documentation la plus récente concernant votre appareil est disponible en téléchargement sur [www.se.com.](https://www.se.com)

Scannez le code QR ci-dessous pour accéder à la documentation relative à la série iEM2050.

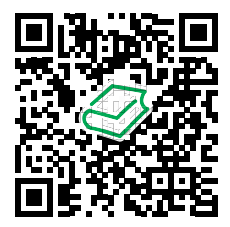

Centre de [téléchargements](http://www.schneider-electric.com/en/download/range/61083-Acti%209%20iEM2000/) Schneider Electric

#### **Documents associés**

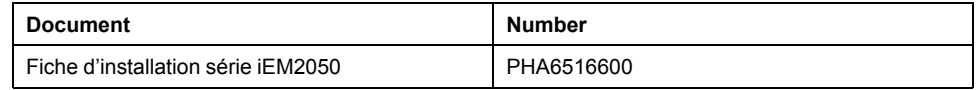

# Table des matières

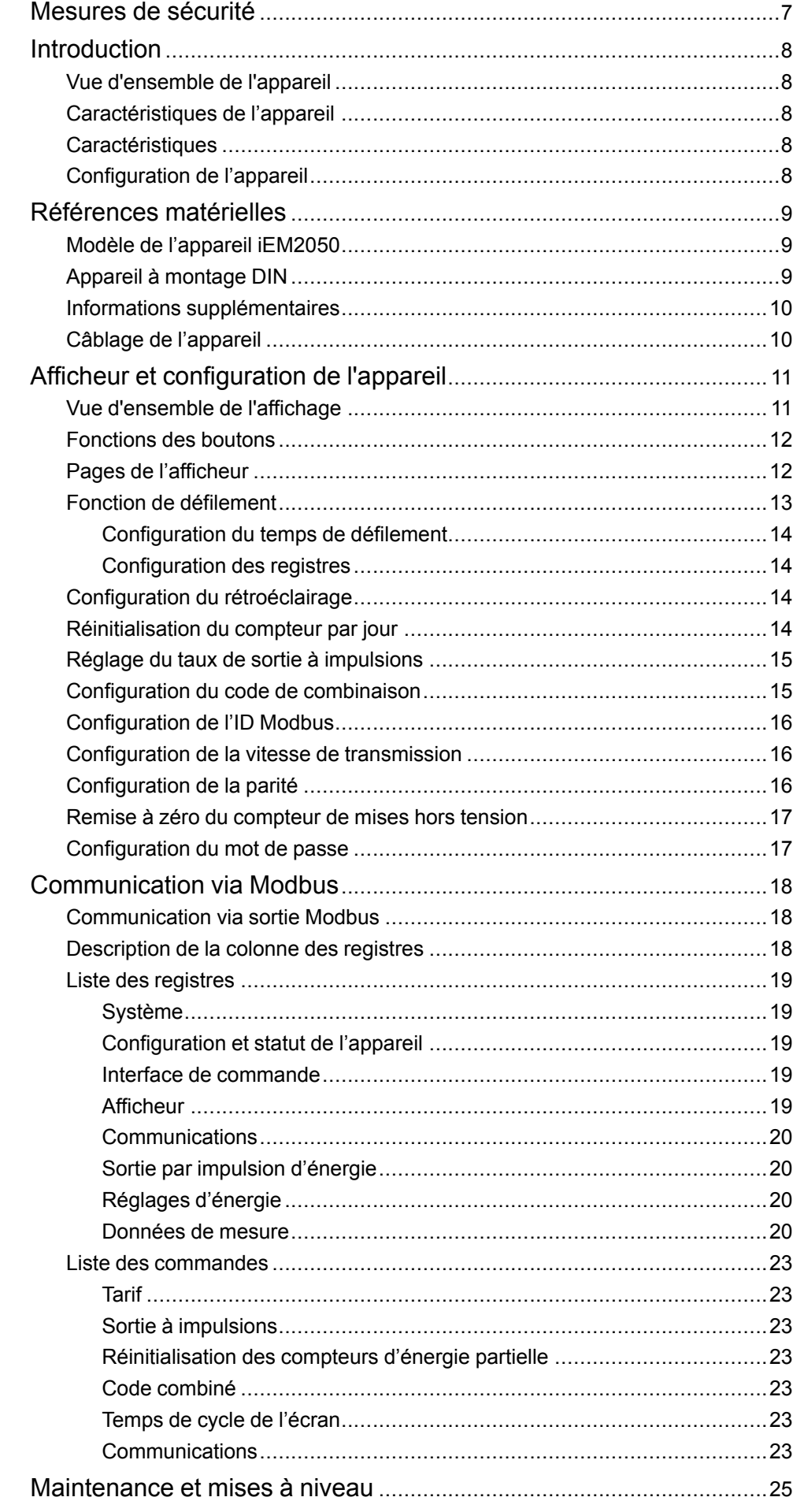

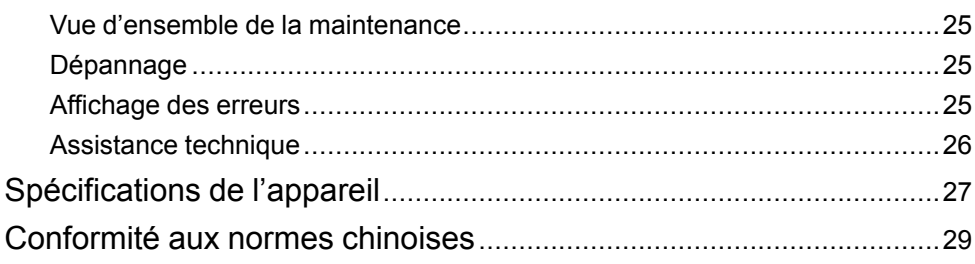

# <span id="page-6-0"></span>**Mesures de sécurité**

L'installation, le raccordement, les tests et l'entretien doivent être effectués conformément aux normes électriques nationales et locales.

# **DANGER**

#### **RISQUE D'ÉLECTROCUTION, D'EXPLOSION OU D'ARC ÉLECTRIQUE**

- Porter un équipement de protection individuelle (EPI) adapté et respecter les consignes de sécurité électrique courantes. Consulter la norme NFPA 70E aux États-Unis, la norme CSA Z462 au Canada ou les autres normes locales.
- Couper toute alimentation de cet appareil et de l'équipement dans lequel il est installé avant de travailler sur ou dans l'équipement.
- Toujours utiliser un dispositif de détection de tension à valeur nominale appropriée pour s'assurer que l'alimentation est coupée.
- Ne pas dépasser les valeurs nominales maximales de cet appareil.

**Le non-respect de ces instructions provoquera la mort ou des blessures graves.**

# **AAVERTISSEMENT**

#### **FONCTIONNEMENT INATTENDU**

Ne pas utiliser cet appareil pour le contrôle ou la protection critiques des personnes, des animaux, des biens ou des équipements.

**Le non-respect de ces instructions peut provoquer la mort, des blessures graves ou des dommages matériels.**

# **AAVERTISSEMENT**

#### **RÉSULTATS DE DONNÉES INEXACTS**

- Ne vous reposez pas seulement sur les données apparaissant sur l'afficheur ou dans le logiciel pour déterminer si cet appareil fonctionne correctement ou est en conformité avec toutes les normes applicables.
- N'utilisez pas les données apparaissant sur l'afficheur ou dans le logiciel comme substitut à de bonnes pratiques de travail ou de maintenance d'équipement.

**Le non-respect de ces instructions peut provoquer la mort, des blessures graves ou des dommages matériels.**

# <span id="page-7-0"></span>**Introduction**

# <span id="page-7-1"></span>**Vue d'ensemble de l'appareil**

Les appareils iEM2050 sont des compteurs monophasés qui mesurent l'énergie directe et inverse.

Tous les appareils de la série iEM2050 sont en conformité avec les normes de précision de classe 1 ou B et offrent une solution de haute qualité, fiable et économique, dans un format compact et facile à installer.

# <span id="page-7-2"></span>**Caractéristiques de l'appareil**

Voici les principales caractéristiques des appareils série iEM2050 :

- Mesure d'énergie active et réactive
- 2 tarifs configurés par le biais des communications Modbus
- Sorties à impulsions
- Afficheur (mesures de courant, tension, puissance et énergie, et configuration de base)
- Communication via Modbus

Pour les applications, les caractéristiques plus détaillées et les spécifications complètes de la série iEM2050, reportez-vous à la fiche technique de la série iEM2050 sur [www.se.com.](https://www.se.com)

# <span id="page-7-3"></span>**Caractéristiques**

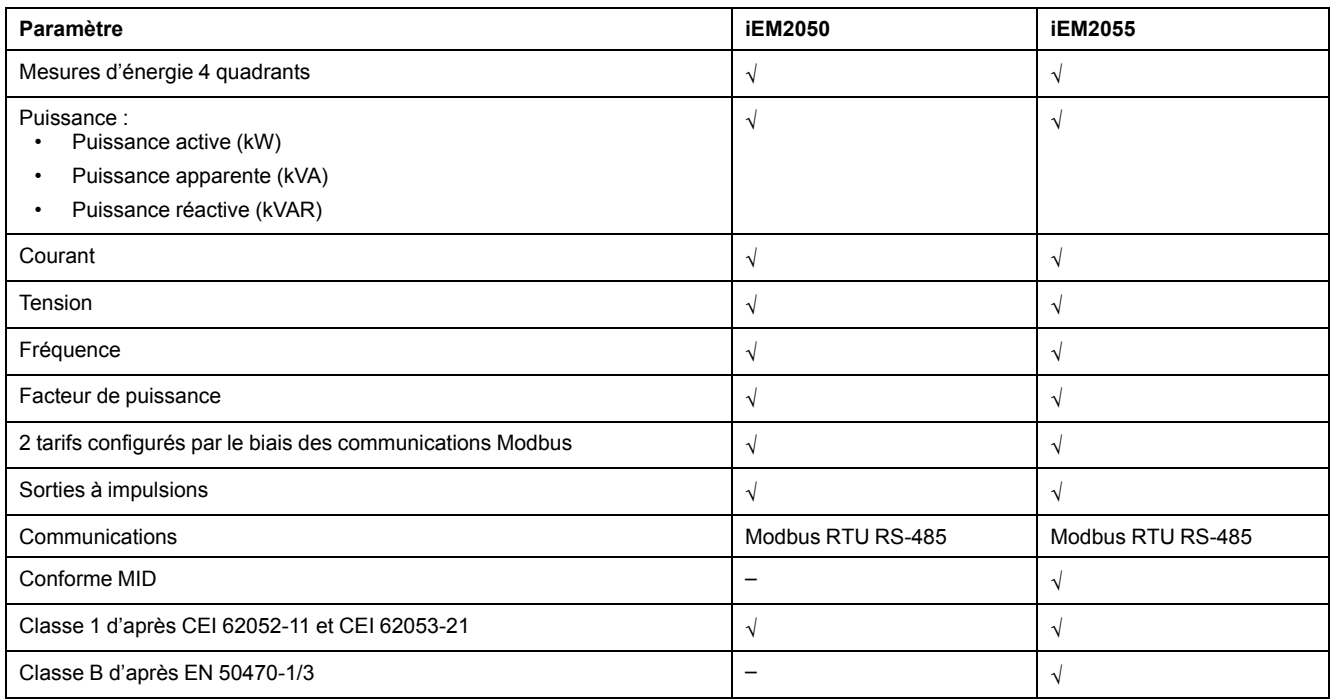

## <span id="page-7-4"></span>**Configuration de l'appareil**

La configuration de l'appareil peut s'effectuer au moyen de l'afficheur ou par le biais des communications.

# <span id="page-8-0"></span>**Références matérielles**

# <span id="page-8-1"></span>**Modèle de l'appareil iEM2050**

Les appareils de la série iEM2050 sont proposés en un seul format physique, mais en deux variants.

### **Modèles de l'appareil**

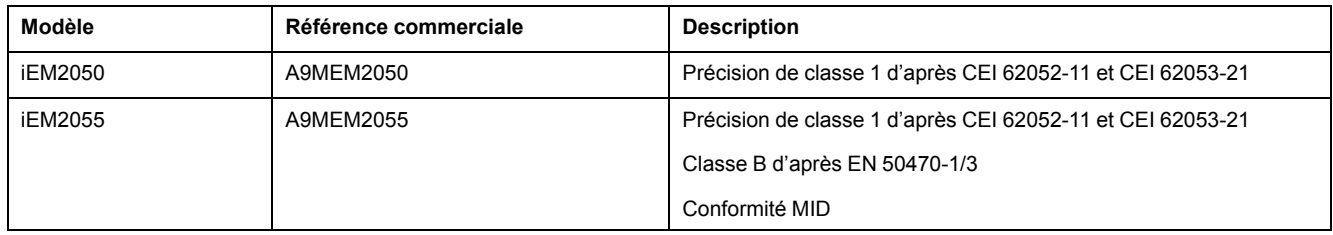

## <span id="page-8-2"></span>**Appareil à montage DIN**

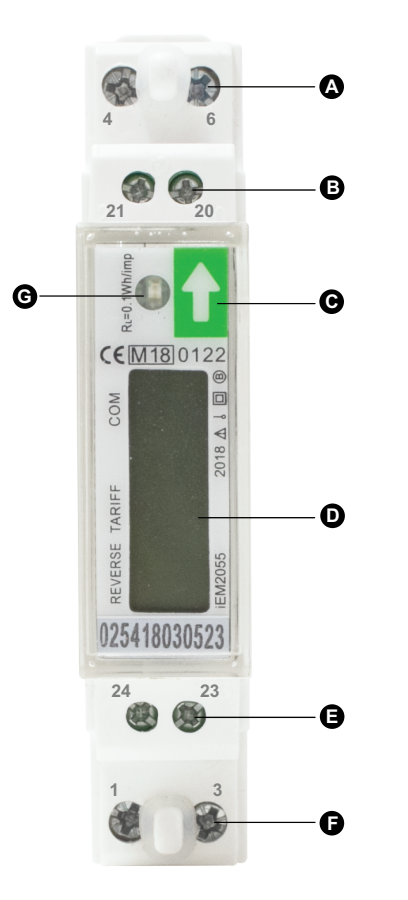

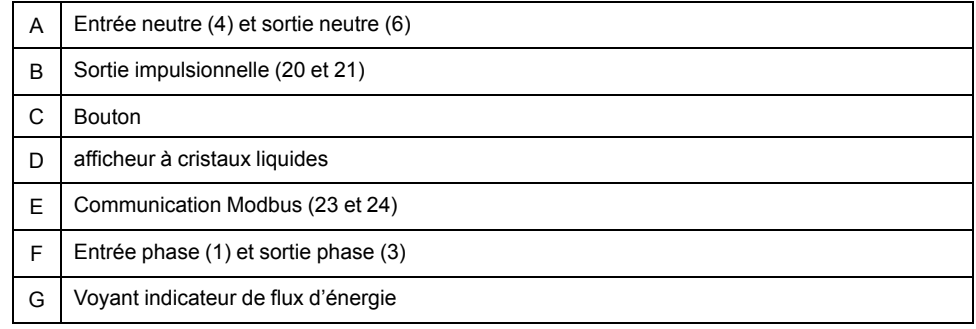

### <span id="page-9-0"></span>**Informations supplémentaires**

Ce document est destiné à être utilisé en conjonction avec la fiche d'installation qui accompagne l'appareil.

Reportez-vous à la fiche d'installation de votre appareil pour plus d'informations sur l'installation.

Reportez-vous aux pages de catalogue du produit sur [www.se.com](https://www.se.com) pour plus d'informations sur votre appareil et ses options.

Vous pouvez télécharger la version la plus récente de la documentation depuis le site [www.se.com](https://www.se.com) ou prendre contact avec votre représentant Schneider Electric local pour obtenir les dernières mises à jour.

## <span id="page-9-1"></span>**Câblage de l'appareil**

L'appareil offre 2 fonctions tarifaires configurées via Modbus entre les bornes 23 et 24.

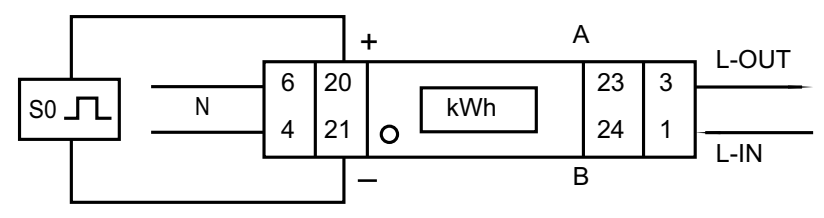

# <span id="page-10-0"></span>**Afficheur et configuration de l'appareil**

# <span id="page-10-1"></span>**Vue d'ensemble de l'affichage**

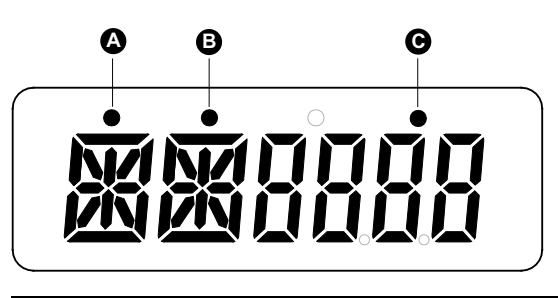

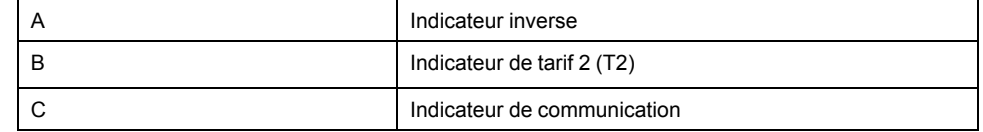

### **Indicateur de flux d'énergie**

Le voyant rouge sur le panneau avant indique le flux d'énergie mesuré par l'appareil. En présence d'un flux d'énergie, le voyant clignote. Plus l'énergie consommée est élevée, plus le voyant clignote rapidement. Le voyant clignote 10 000 fois par kWh.

#### **afficheur à cristaux liquides**

L'appareil est équipé d'un écran à cristaux liquides à 6 chiffres. Pour la consommation d'énergie, l'appareil affiche 9999,99 kWh, puis passe à 99999,9 kWh lorsque cette valeur est dépassée, et ainsi de suite.

L'afficheur à cristaux liquides comporte deux lignes. La ligne du haut affiche des points. Le point de gauche (A) indique la direction du flux d'énergie (inverse).Le point du milieu (B) indique le tarif 2 (T2). Le point de droite (C) clignote lors de la communication avec un appareil externe. La ligne du bas affiche toutes les autres informations de mesure.

Le premier affichage de l'appareil en mode défilement est soit « FW » (*forward,* direct), soit « RV » (*reverse,* inverse).

À la mise sous tension, l'afficheur fait défiler les cinq pages par intervalle de 10 secondes. Appuyez sur le bouton pour afficher les 32 pages de l'afficheur.

### **Rétroéclairage**

L'appareil est équipé d'un rétroéclairage bleu. Ce rétroéclairage peut être réglé sur **on**, **off** ou **btn** (bouton). Au bout de 30 secondes d'inactivité, le rétroéclairage s'éteint (**off**).

## <span id="page-11-0"></span>**Fonctions des boutons**

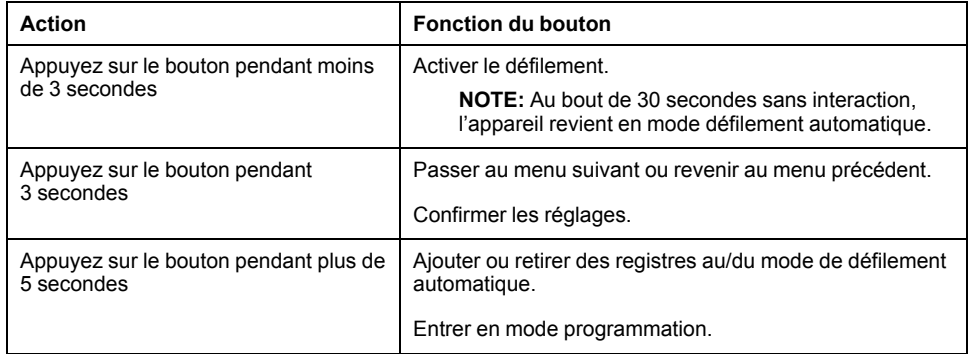

# <span id="page-11-1"></span>**Pages de l'afficheur**

Les écrans de l'appareil sont regroupés logiquement selon leur fonction. Les boutons et l'afficheur permettent d'afficher les différents paramètres :

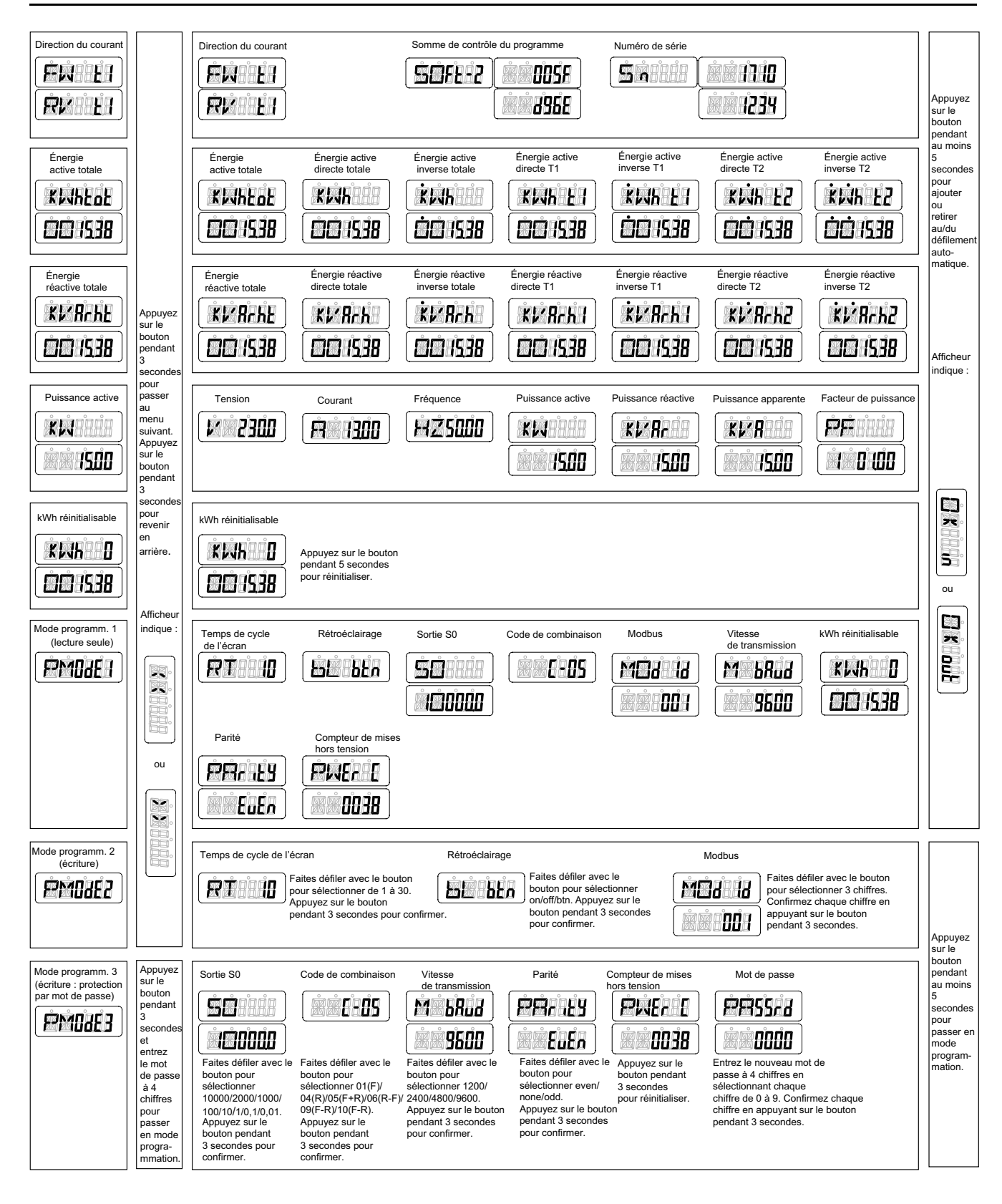

# <span id="page-12-0"></span>**Fonction de défilement**

### **Défilement automatique**

Toutes les 10 secondes (réglage par défaut), l'appareil affiche la page suivante de données programmée.

### <span id="page-13-0"></span>**Configuration du temps de défilement**

- 1. Faites défiler avec le bouton en mode programmation 2 (**PM0dE2**).
- 2. Appuyez sur le bouton pendant 3 secondes pour accéder au menu.
- 3. Faites défiler jusqu'à la page de temps de cycle (**RT xx**).
- 4. Appuyez sur le bouton pendant 5 secondes pour passer en mode programmation.
- 5. Lorsque la valeur commence à clignoter, sélectionnez la nouvelle valeur de 1 à 30 secondes.
- 6. Appuyez sur le bouton pendant 3 secondes pour confirmer le nouveau temps de défilement.
- 7. L'écran affiche **OK** pour indiquer que le réglage est confirmé.

#### <span id="page-13-1"></span>**Configuration des registres**

Pour ajouter ou retirer des registres au/du défilement automatique, procédez comme suit :

- 1. Faites défiler jusqu'au registre 1 de votre choix.
- 2. Appuyez sur le bouton pendant 5 secondes pour ajouter ou retirer le registre.
- 3. L'écran affiche **OK in** ou **OK out**.

## <span id="page-13-2"></span>**Configuration du rétroéclairage**

- 1. Faites défiler avec le bouton en mode programmation 2 (**PM0dE2**).
- 2. Appuyez sur le bouton pendant 3 secondes pour accéder au menu.
- 3. Faites défiler jusqu'à la page de réglage du rétroéclairage (**bL xx**).
- 4. Appuyez sur le bouton pendant 5 secondes pour passer en mode programmation.
- 5. Lorsque la valeur commence à clignoter, sélectionnez **on**/**off**/**btn**.
- 6. Appuyez sur le bouton pendant 3 secondes pour confirmer le nouveau réglage.
- 7. L'écran affiche **OK** pour indiquer que le réglage est confirmé.

### <span id="page-13-3"></span>**Réinitialisation du compteur par jour**

L'appareil est équipé d'un compteur de l'énergie consommée par jour. La consommation d'énergie peut être remise à zéro (0).

Pour remettre à zéro le compteur par jour, procédez comme suit :

- 1. Faites défiler jusqu'à la page de kWh réinitialisable (**KWh 0**) du menu principal.
- 2. Appuyez sur le bouton pendant 3 secondes pour accéder au menu.
- 3. Lorsque la valeur commence à clignoter, appuyez sur le bouton pendant 5 secondes pour remettre à zéro le compteur par jour (**KWh 0**).
- 4. L'écran affiche **OK** lorsque le compteur par jour (**KWh 0**) est remis à zéro.

<sup>1.</sup> Seuls les registres du sous-menu après Direction du courant, Énergie active totale, Énergie réactive totale, Puissance active et Mode programme 1 peuvent être ajoutés ou retirés au/du défilement automatique.

## <span id="page-14-0"></span>**Réglage du taux de sortie à impulsions**

L'appareil est équipé d'une sortie à impulsions isolée optiquement du circuit intérieur. L'appareil génère des impulsions proportionnelles à la consommation mesurée pour la lecture à distance ou les mesures de précision. La sortie à impulsions est une sortie à transistor à collecteur ouvert qui nécessite une source de tension externe pour fonctionner correctement. Cette source externe doit fournir une tension (Ui) de moins de 27 V CC. Le courant commutable maximal (Imax) est de 100 mA. Pour raccorder la sortie à impulsions, reliez 5-27 V CC au connecteur 20 (collecteur) et le fil de signal (S) au connecteur 21 (émetteur).

Pour changer le taux de la sortie à impulsions (S0), procédez comme suit :

- 1. Faites défiler avec le bouton en mode programmation 3 (**PM0dE3**).
- 2. Appuyez sur le bouton pendant 3 secondes pour accéder au menu.
- 3. Entrez le mot de passe à 4 chiffres : faites défiler avec le bouton et sélectionnez chaque chiffre de 0 à 9, puis appuyez sur le bouton pendant 3 secondes pour confirmer chaque chiffre. Le mot de passe par défaut est **0000**.
- 4. Faites défiler jusqu'à la page de sortie S0 (**S0 xxxxxx**).
- 5. Appuyez sur le bouton pendant 5 secondes pour passer en mode programmation.
- 6. Lorsque la valeur commence à clignoter, sélectionnez **10000/2000/1000/100/ 10/1/0.1/0.01**.
- 7. Appuyez sur le bouton pendant 3 secondes pour confirmer le nouveau réglage.
- 8. L'écran affiche **OK** pour indiquer que le réglage est confirmé.

### <span id="page-14-1"></span>**Configuration du code de combinaison**

L'appareil permet d'afficher l'énergie totale (consommation) d'après le code de combinaison. Le code de combinaison dépend de différentes méthodes de calcul comme suit :

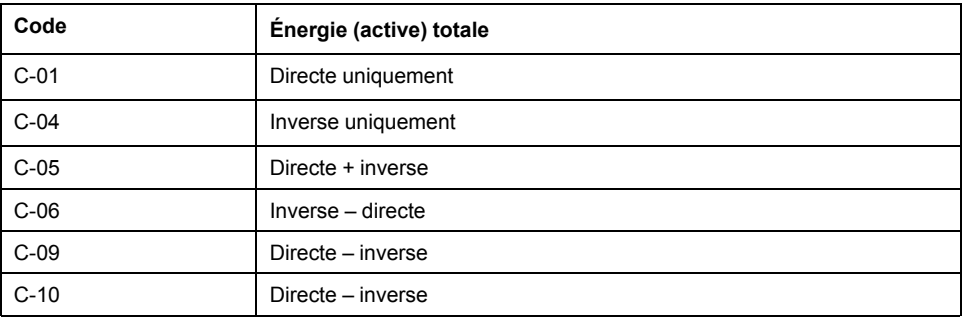

Pour modifier le code de combinaison, procédez comme suit :

- 1. Faites défiler avec le bouton en mode programmation 3 (**PM0dE3**).
- 2. Appuyez sur le bouton pendant 3 secondes pour accéder au menu.
- 3. Entrez le mot de passe à 4 chiffres : faites défiler avec le bouton et sélectionnez chaque chiffre de 0 à 9, puis appuyez sur le bouton pendant 3 secondes pour confirmer chaque chiffre. Le mot de passe par défaut est **0000**.
- 4. Faites défiler jusqu'à la page du code de combinaison (**C-xx**).
- 5. Appuyez sur le bouton pendant 5 secondes pour passer en mode programmation.
- 6. Lorsque la valeur commence à clignoter, sélectionnez **01/04/05/06/09/10**.
- 7. Appuyez sur le bouton pendant 3 secondes pour confirmer le nouveau réglage.
- 8. L'écran affiche **OK** pour indiquer que le réglage est confirmé.

### <span id="page-15-0"></span>**Configuration de l'ID Modbus**

L'ID Modbus peut être réglé de 001 à 247. L'ID Modbus par défaut est **001**.

Pour changer l'ID Modbus, procédez comme suit :

- 1. Faites défiler avec le bouton en mode programmation 2 (**PM0dE2**).
- 2. Appuyez sur le bouton pendant 3 secondes pour accéder au menu.
- 3. Faites défiler jusqu'à l'ID Modbus (**MOd Id xxx**).
- 4. Appuyez sur le bouton pendant 5 secondes pour passer en mode programmation.
- 5. Lorsque la valeur commence à clignoter, sélectionnez 3 chiffres (**001-247**).
- 6. Appuyez sur le bouton pendant 3 secondes pour confirmer chaque chiffre.
- 7. L'écran affiche **OK** pour indiquer que le réglage est confirmé.

### <span id="page-15-1"></span>**Configuration de la vitesse de transmission**

La vitesse de transmission Modbus peut être réglée de 1200 à 9600.

Pour changer le vitesse de transmission, procédez comme suit :

- 1. Faites défiler avec le bouton en mode programmation 3 (**PM0dE3**).
- 2. Appuyez sur le bouton pendant 3 secondes pour accéder au menu.
- 3. Entrez le mot de passe à 4 chiffres : faites défiler avec le bouton et sélectionnez chaque chiffre de 0 à 9, puis appuyez sur le bouton pendant 3 secondes pour confirmer chaque chiffre. Le mot de passe par défaut est **0000**.
- 4. Faites défiler jusqu'à la page de vitesse de transmission (**M bAud xxxx**).
- 5. Appuyez sur le bouton pendant 5 secondes pour passer en mode programmation.
- 6. Lorsque la valeur commence à clignoter, sélectionnez **9600/4800/2400/1200**.
- 7. Appuyez sur le bouton pendant 3 secondes pour confirmer le nouveau réglage.
- 8. L'écran affiche **OK** pour indiquer que le réglage est confirmé.

## <span id="page-15-2"></span>**Configuration de la parité**

La parité Modbus peut être réglée sur **even**, **none** ou **odd**.

Pour changer la parité, procédez comme suit :

- 1. Faites défiler avec le bouton en mode programmation 3 (**PM0dE3**).
- 2. Appuyez sur le bouton pendant 3 secondes pour accéder au menu.
- 3. Entrez le mot de passe à 4 chiffres : faites défiler avec le bouton et sélectionnez chaque chiffre de 0 à 9, puis appuyez sur le bouton pendant 3 secondes pour confirmer chaque chiffre. Le mot de passe par défaut est **0000**.
- 4. Faites défiler jusqu'à la page de parité (**PArity xxxx**).
- 5. Appuyez sur le bouton pendant 5 secondes pour passer en mode programmation.
- 6. Lorsque la valeur commence à clignoter, sélectionnez **even/none/odd**.
- 7. Appuyez sur le bouton pendant 3 secondes pour confirmer le nouveau réglage.
- 8. L'écran affiche **OK** pour indiquer que le réglage est confirmé.

### <span id="page-16-0"></span>**Remise à zéro du compteur de mises hors tension**

Le compteur de mises hors tension enregistre le nombre de fois que l'appareil a été éteint.

Pour remettre à zéro le compteur de mises hors tension, procédez comme suit :

- 1. Faites défiler avec le bouton en mode programmation 3 (**PM0dE3**).
- 2. Appuyez sur le bouton pendant 3 secondes pour accéder au menu.
- 3. Entrez le mot de passe à 4 chiffres : faites défiler avec le bouton et sélectionnez chaque chiffre de 0 à 9, puis appuyez sur le bouton pendant 3 secondes pour confirmer chaque chiffre. Le mot de passe par défaut est **0000**.
- 4. Faites défiler jusqu'à la page du compteur de mises hors tension (**PWEr C xxxx**).
- 5. Appuyez sur le bouton pendant 5 secondes pour passer en mode programmation.
- 6. Lorsque la valeur commence à clignoter, appuyez sur le bouton pendant 3 secondes pour remettre à zéro.
- 7. L'écran affiche **OK** lorsque le compteur de mises hors tension (**PWEr C xxxx**) est remis à zéro.

### <span id="page-16-1"></span>**Configuration du mot de passe**

Le mode programmation 3 est protégé par un mot de passe. Le mot de passe par défaut est **0000**.

Pour changer le mot de passe, procédez comme suit :

- 1. Faites défiler avec le bouton en mode programmation 3 (**PM0dE3**).
- 2. Appuyez sur le bouton pendant 3 secondes pour accéder au menu.
- 3. Entrez le mot de passe à 4 chiffres : faites défiler avec le bouton et sélectionnez chaque chiffre de 0 à 9, puis appuyez sur le bouton pendant 3 secondes pour confirmer chaque chiffre.
- 4. Faites défiler jusqu'à la page de mot de passe (**PASSrd xxxx**).
- 5. Appuyez sur le bouton pendant 5 secondes pour passer en mode programmation.
- 6. Lorsque la valeur commence à clignoter, sélectionnez chaque chiffre de 0 à 9, puis appuyez sur le bouton pendant 3 secondes pour confirmer chaque chiffre.
- 7. L'écran affiche **OK** pour indiquer que le réglage est confirmé.

# <span id="page-17-0"></span>**Communication via Modbus**

## <span id="page-17-1"></span>**Communication via sortie Modbus**

Vous pouvez utiliser plusieurs logiciels et différentes méthodes pour afficher ou accéder aux données de l'appareil. L'éventail des solutions possibles va d'une simple interface de registres Modbus pour lire les valeurs stockées dans les registres de l'appareil à l'affichage d'informations intelligentes à partir de l'appareil par le biais d'un système de gestion de l'énergie. Le câble doit être relié aux bornes 23 et 24. L'adresse de communication par défaut de l'appareil est 01.

L'implémentation Modbus de base (standard) est utilisée, avec les paramètres suivants :

- Vitesse de transmission 9600
- 8 bits de données
- Parité paire
- 1 bit d'arrêt

Les autres valeurs de vitesse de transmission sélectionnables sont 4800, 2400 et 1200. La parité peut être réglée sur *none* (aucune) ou sur *odd* (impaire). Les paramètres de bits de données et de bits d'arrêt ne peuvent pas être modifiés.

**NOTE:**

Si vous connectez l'appareil par l'intermédiaire d'un convertisseur série (RS-485) à des fins de test, placez une résistance supplémentaire (120 Ω, 0,25 W) sur les bornes (23 et 24) côté appareil.

## <span id="page-17-2"></span>**Description de la colonne des registres**

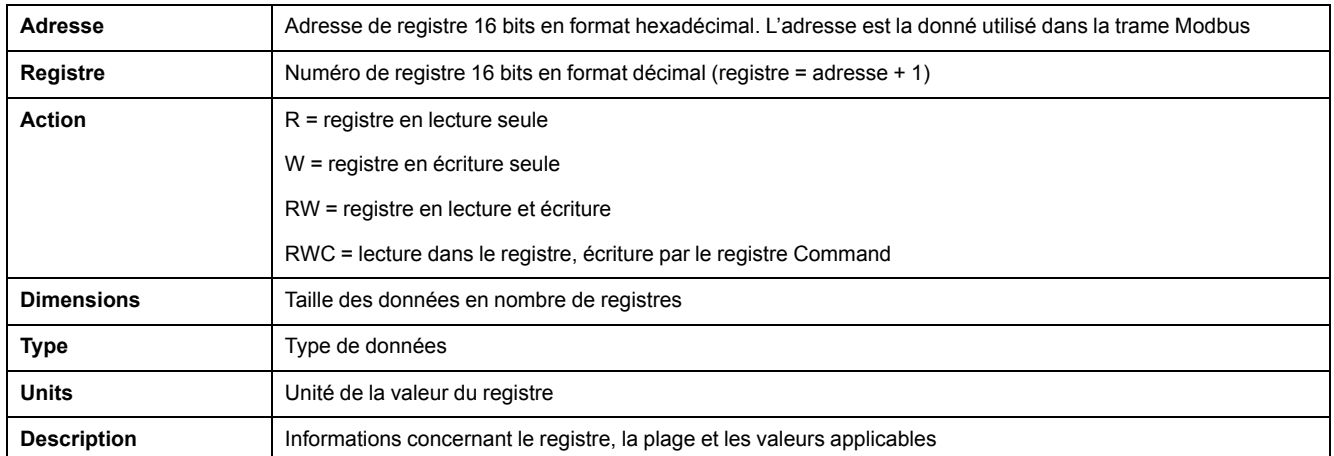

#### Les types de données de la liste des registres Modbus sont les suivants :

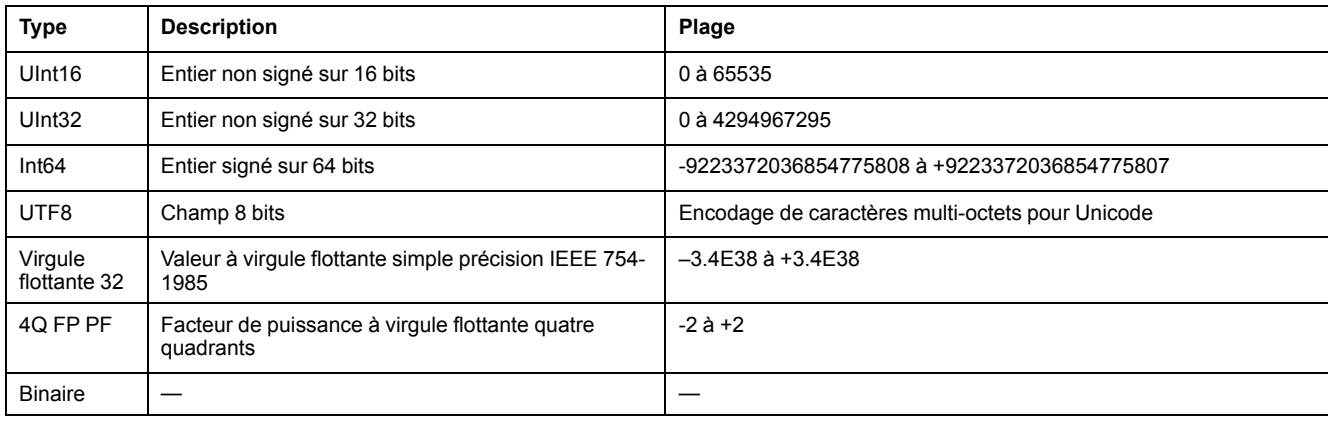

# <span id="page-18-0"></span>**Liste des registres**

### <span id="page-18-1"></span>**Système**

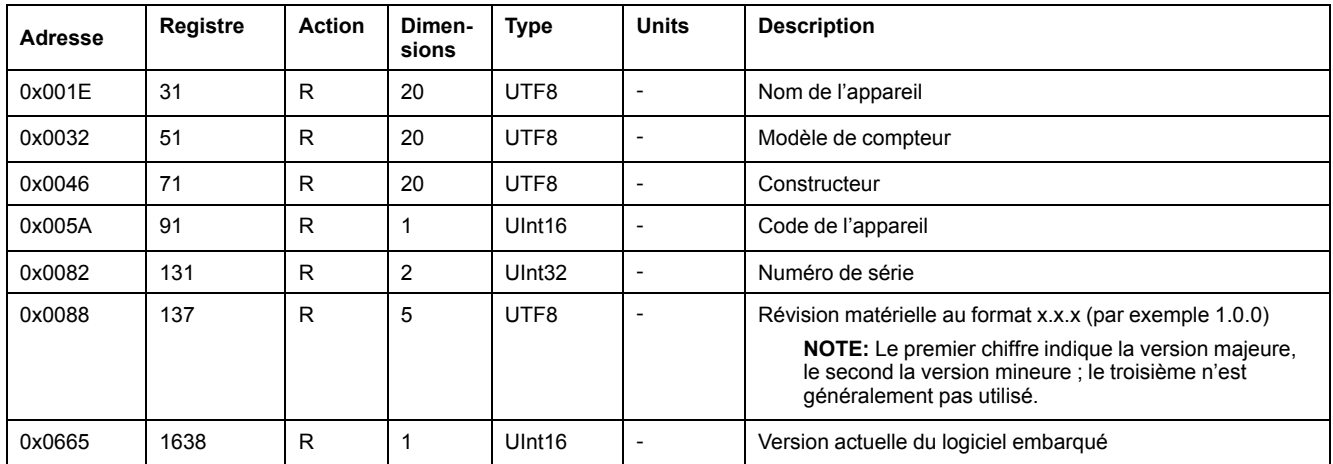

### <span id="page-18-2"></span>**Configuration et statut de l'appareil**

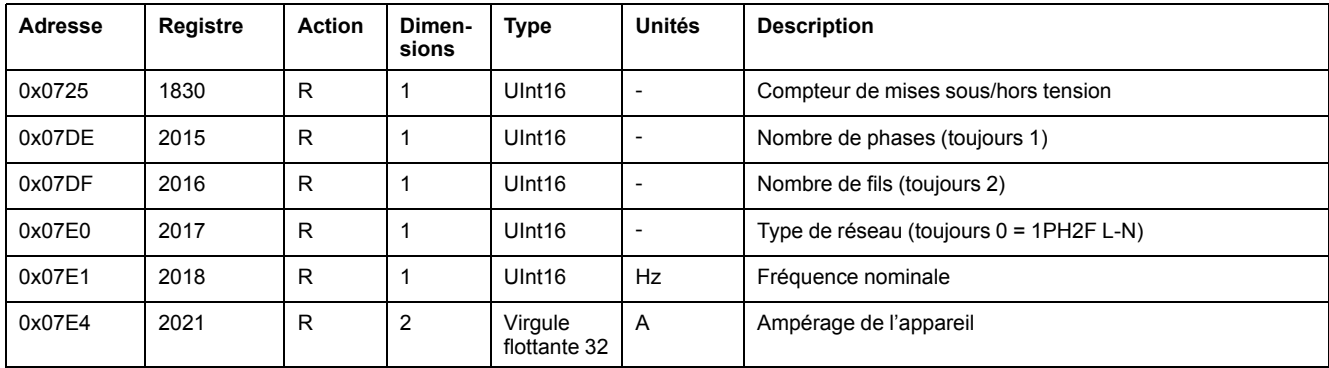

### <span id="page-18-3"></span>**Interface de commande**

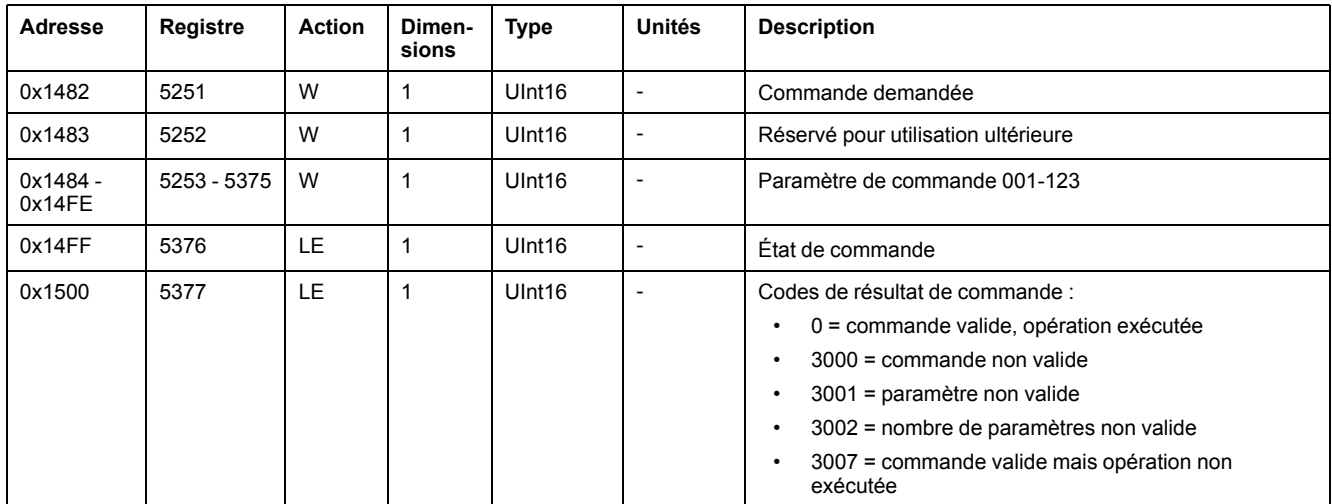

### <span id="page-18-4"></span>**Afficheur**

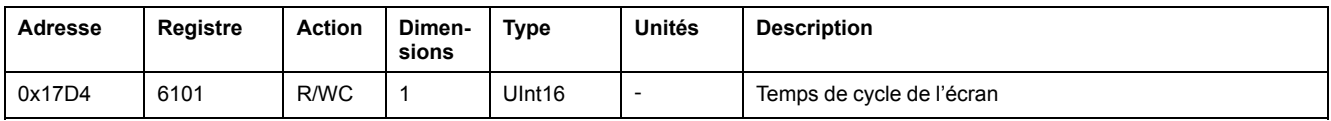

### <span id="page-19-0"></span>**Communications**

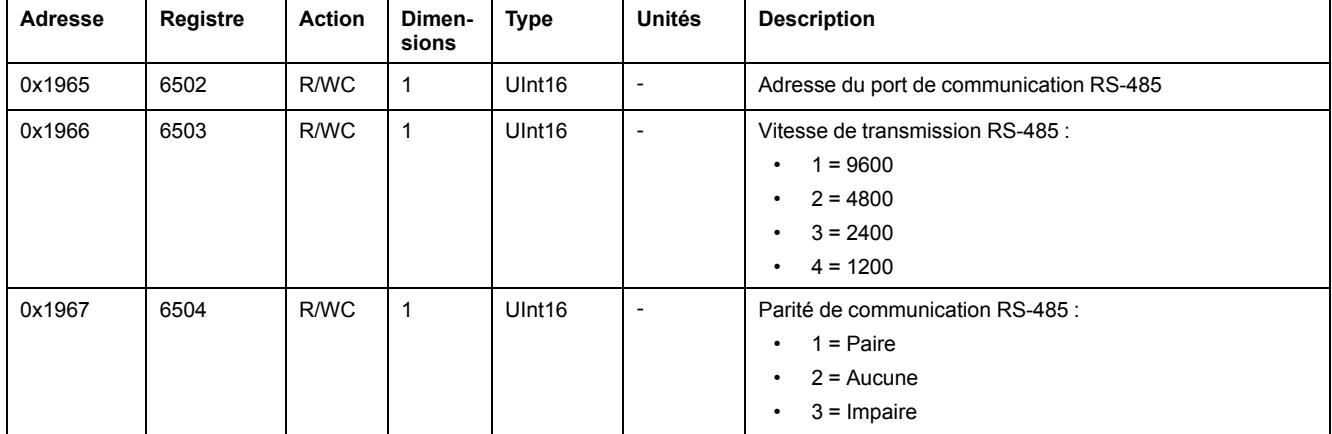

### <span id="page-19-1"></span>**Sortie par impulsion d'énergie**

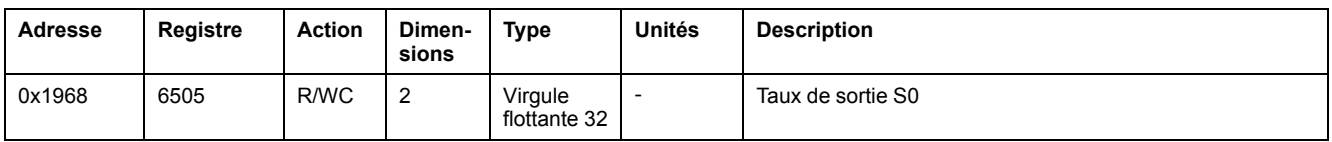

### <span id="page-19-2"></span>**Réglages d'énergie**

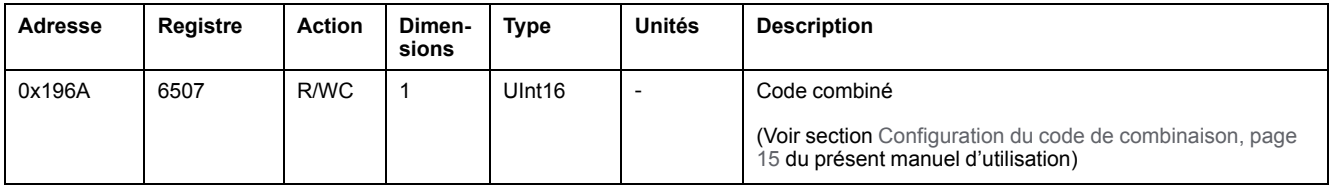

### <span id="page-19-3"></span>**Données de mesure**

### **Courant, tension, puissance, facteur de puissance et fréquence**

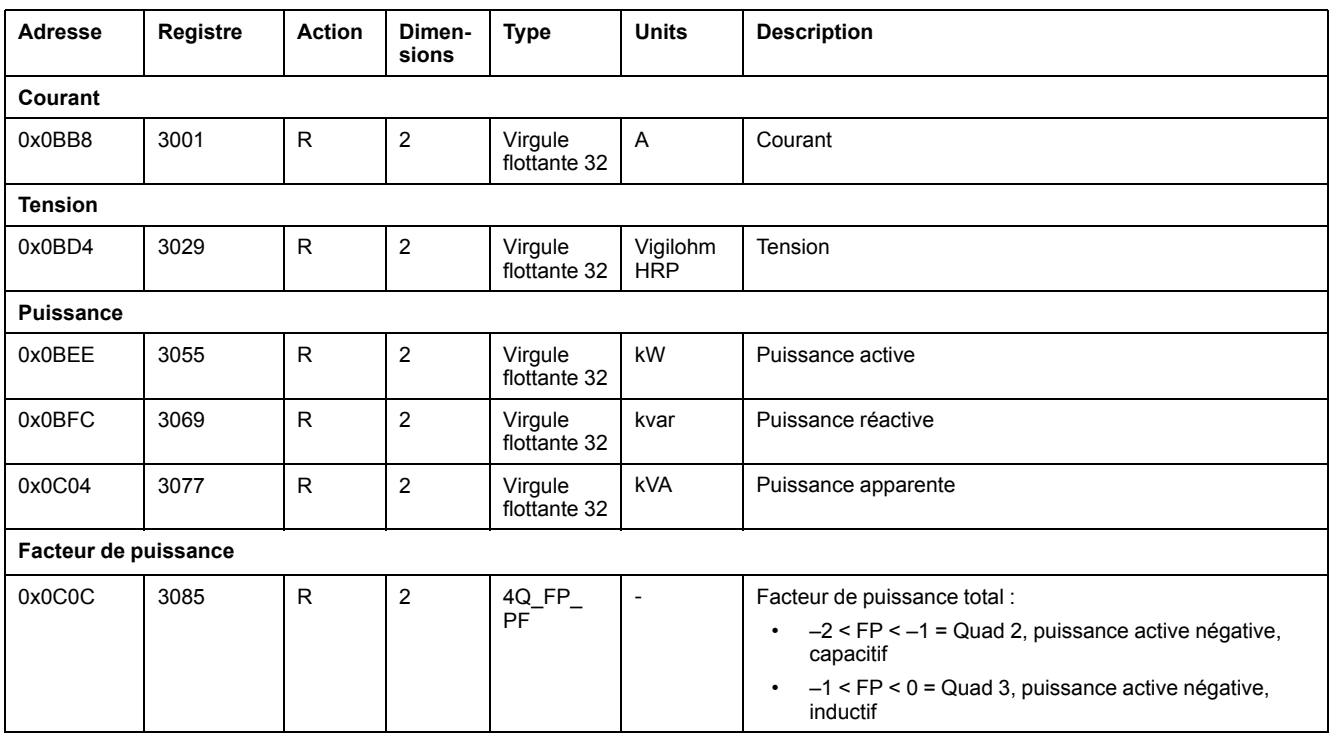

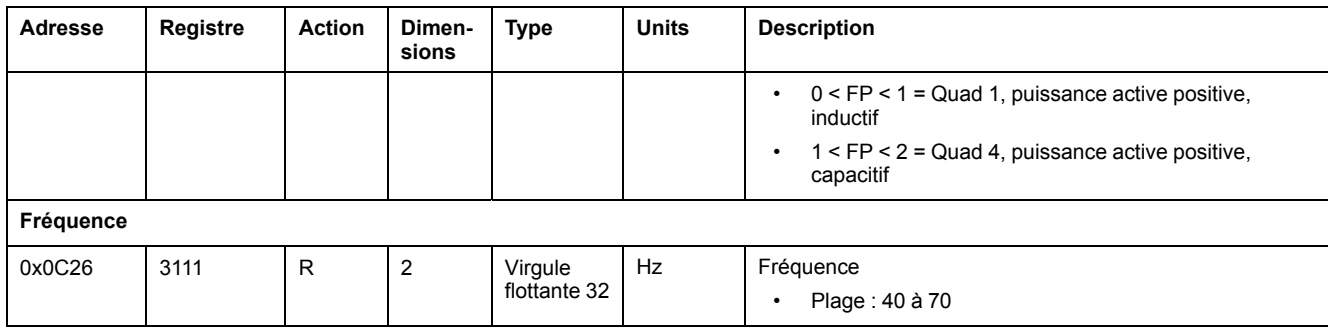

### **Énergie et énergie par tarif**

### **Valeurs d'énergie : entier sur 64 bits**

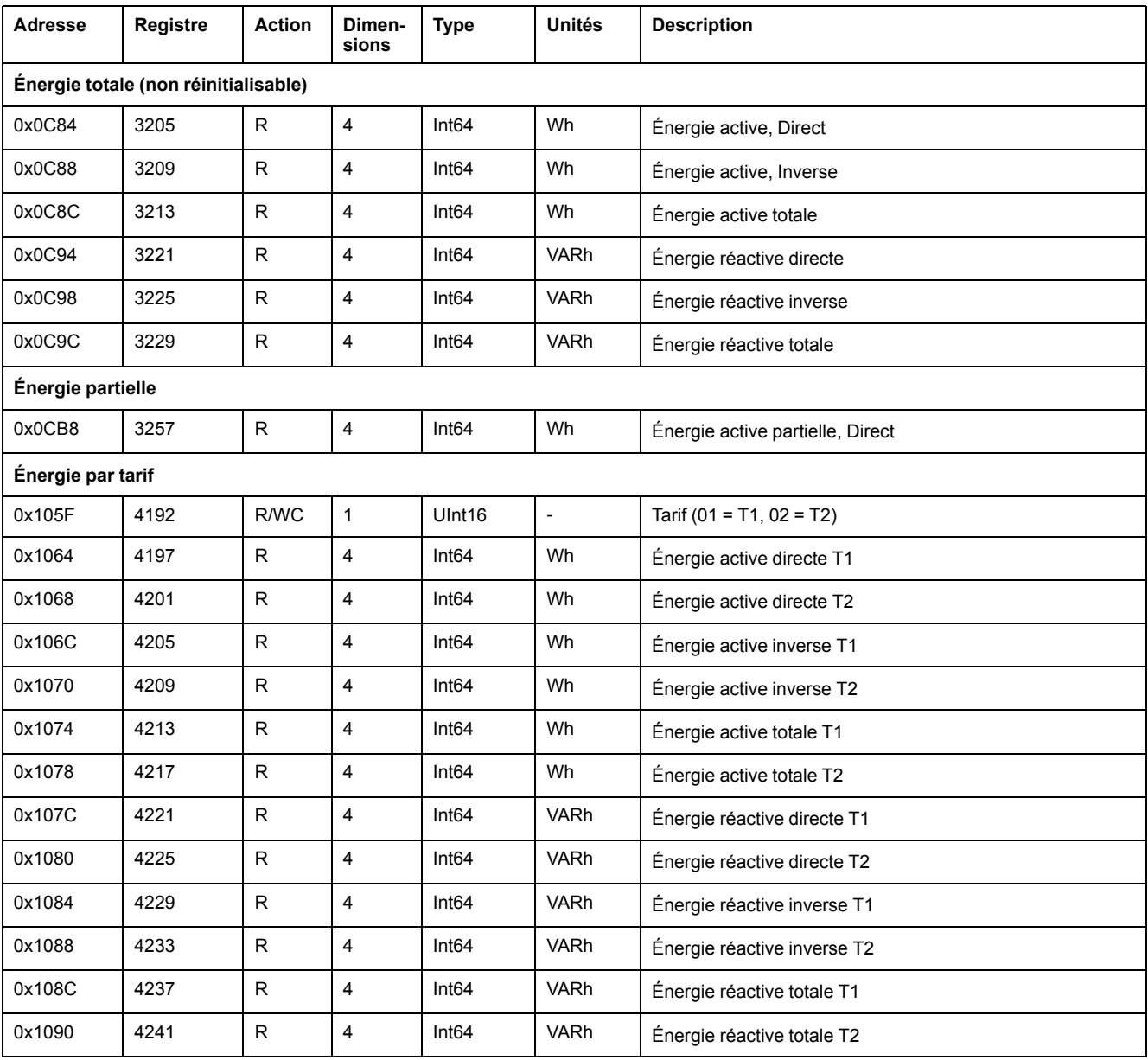

### **Valeurs d'énergie : virgule flottante sur 32 bits**

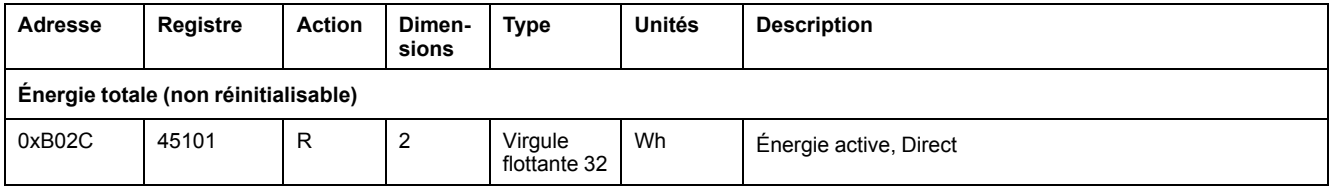

### **Valeurs d'énergie : virgule flottante sur 32 bits (Suite)**

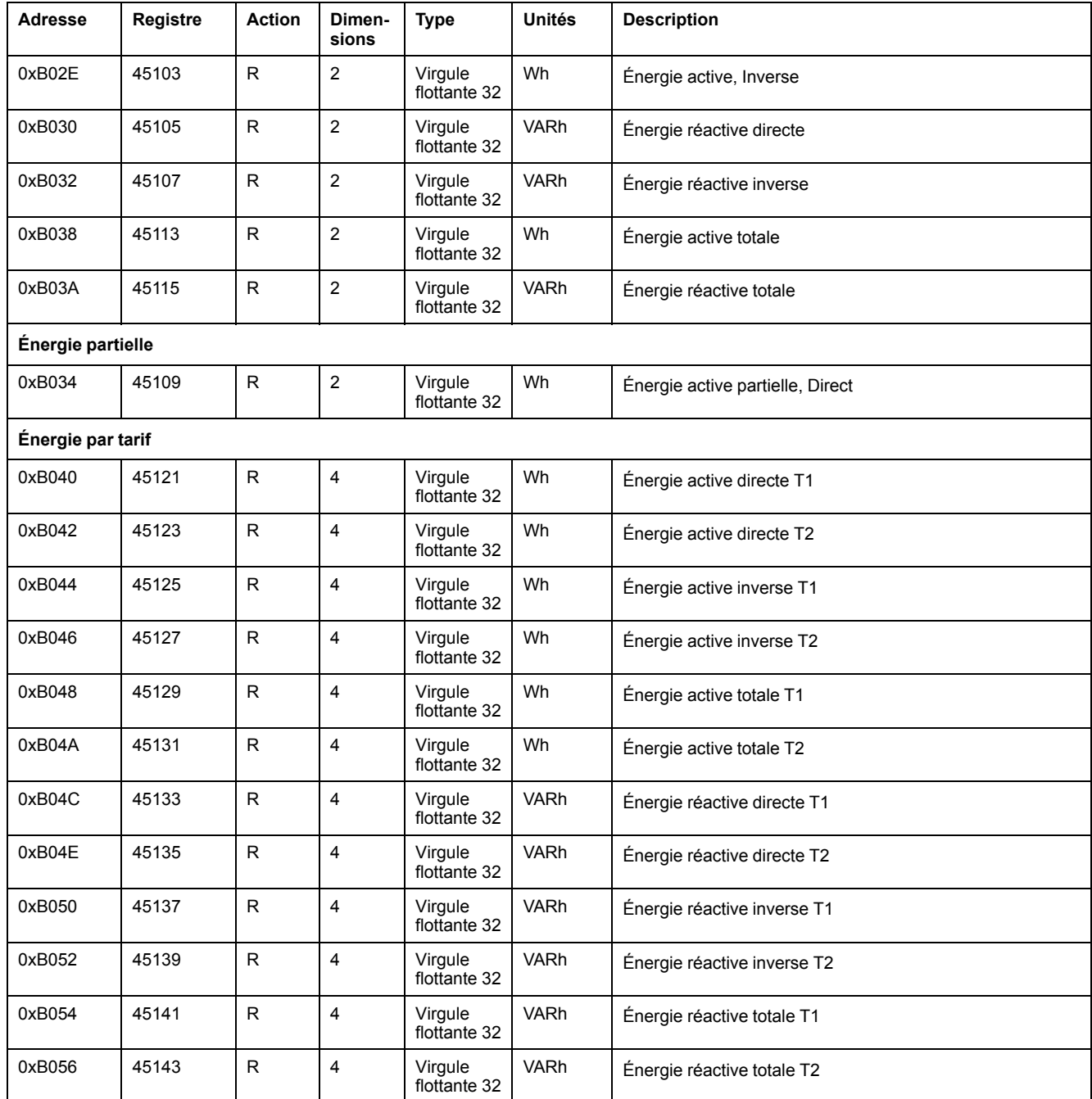

### **Diagnostics**

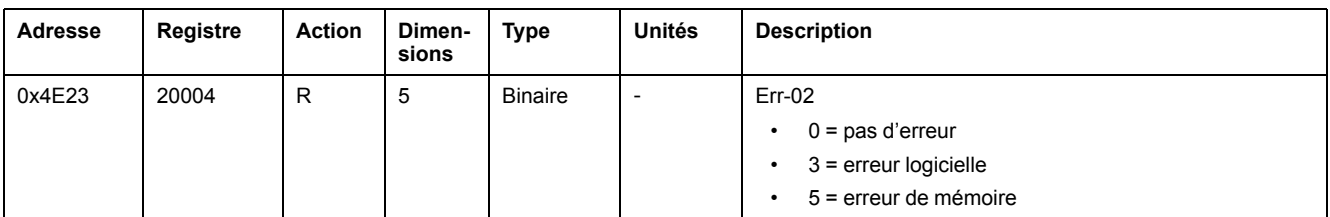

# <span id="page-22-0"></span>**Liste des commandes**

### <span id="page-22-1"></span>**Tarif**

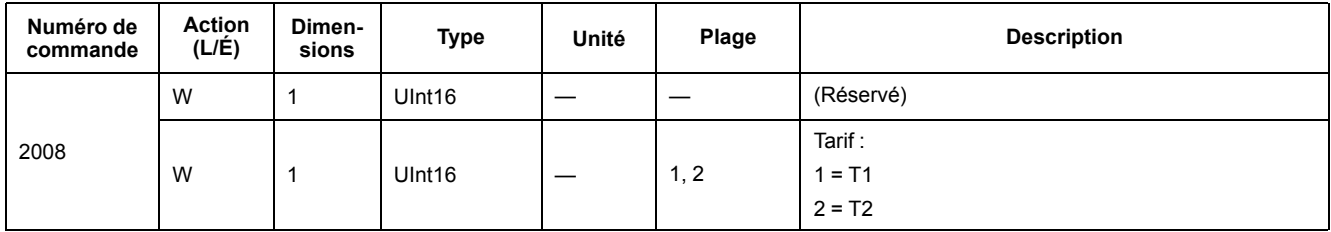

### <span id="page-22-2"></span>**Sortie à impulsions**

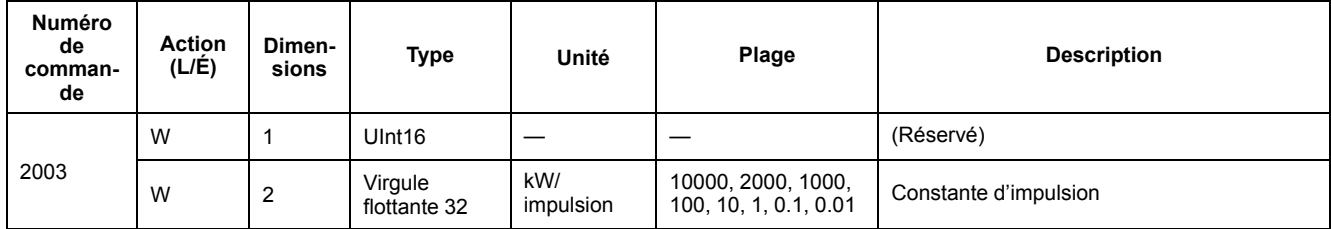

### <span id="page-22-3"></span>**Réinitialisation des compteurs d'énergie partielle**

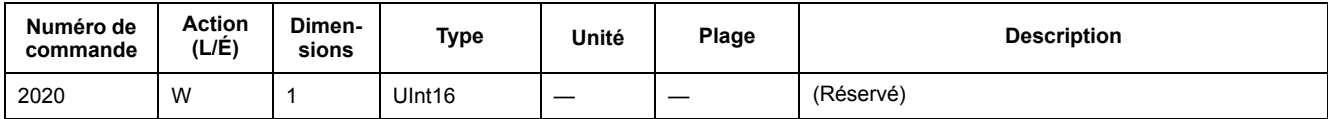

### <span id="page-22-4"></span>**Code combiné**

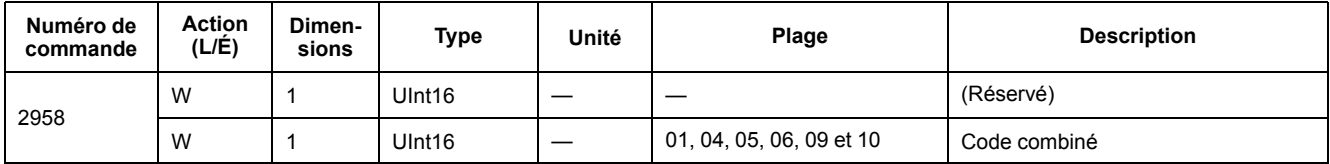

### <span id="page-22-5"></span>**Temps de cycle de l'écran**

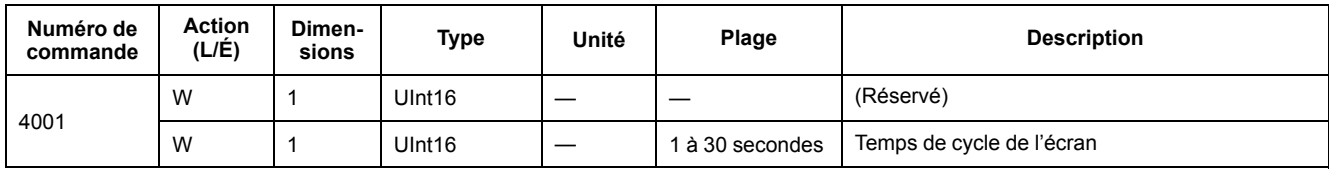

### <span id="page-22-6"></span>**Communications**

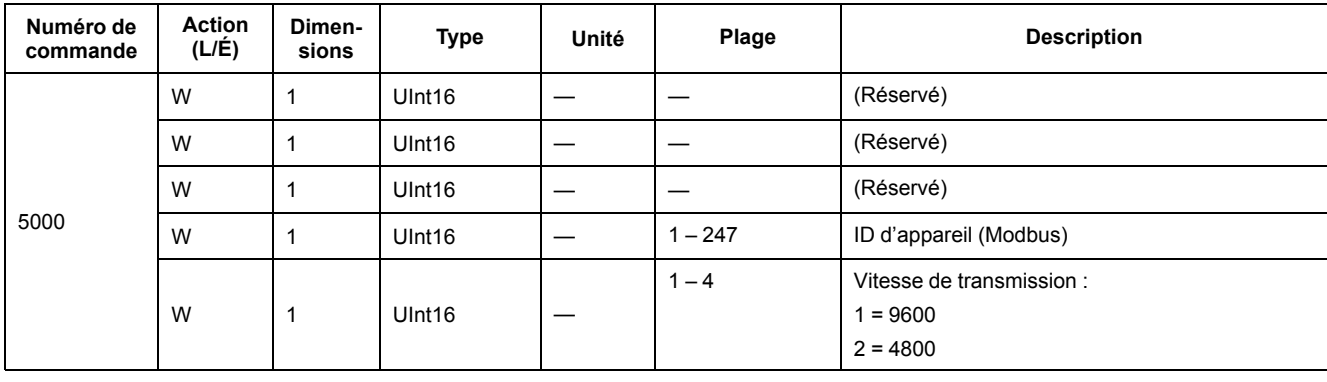

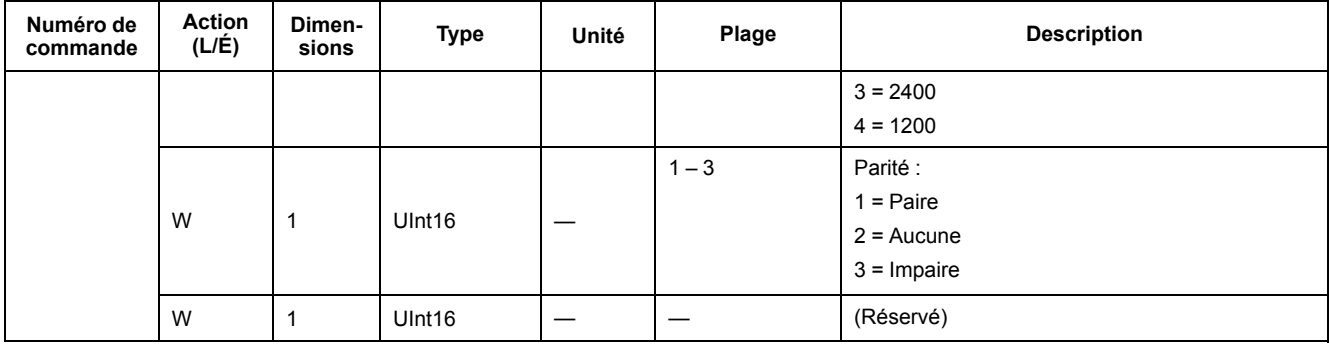

# <span id="page-24-0"></span>**Maintenance et mises à niveau**

### <span id="page-24-1"></span>**Vue d'ensemble de la maintenance**

L'appareil ne contient aucune pièce susceptible d'être réparée par l'utilisateur. Si l'appareil nécessite un entretien, contactez le support technique local Schneider Electric.

### *AVIS*

#### **DOMMAGES À L'ÉQUIPEMENT**

- N'ouvrez pas le boîtier de l'appareil.
- Ne tentez pas de réparer les composants de l'appareil.

**Le non-respect de ces instructions peut provoquer des dommages matériels.**

N'ouvrez pas l'appareil. Si vous ouvrez l'appareil, la garantie est annulée.

## <span id="page-24-2"></span>**Dépannage**

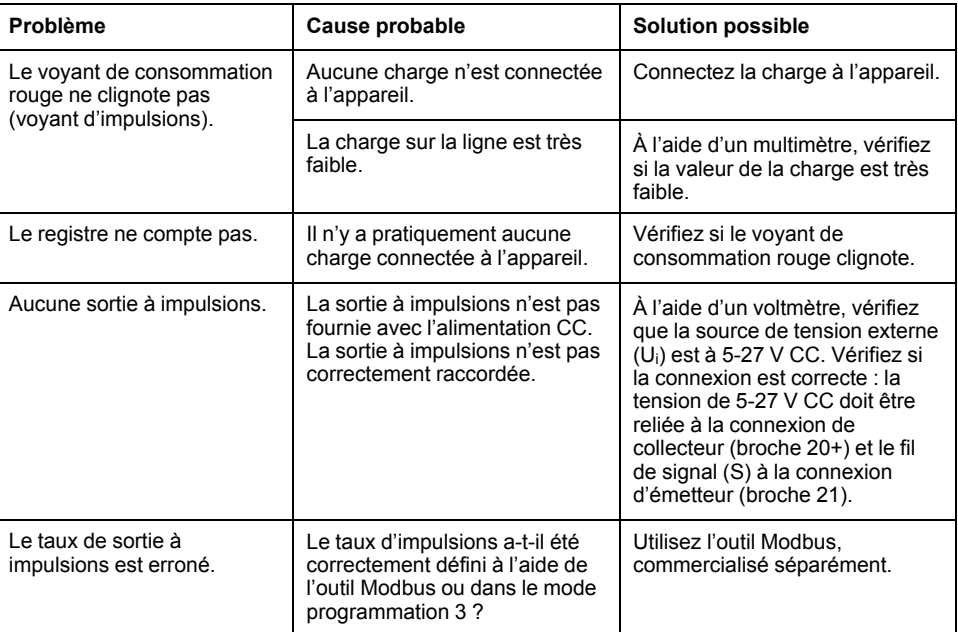

Si le problème persiste malgré la procédure de dépannage, contactez le support technique.

### <span id="page-24-3"></span>**Affichage des erreurs**

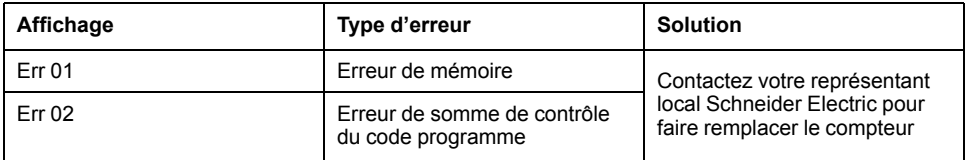

## <span id="page-25-0"></span>**Assistance technique**

Rendez-vous sur [www.se.com](https://www.se.com) pour toute demande d'assistance en cas de perte de mot de passe ou autres problèmes techniques concernant l'appareil.

# <span id="page-26-0"></span>**Spécifications de l'appareil**

Les spécifications contenues dans cette section sont sujettes à modification sans préavis.

Pour le raccordement (calibre, longueur de dénudée et terminaison, outillage, couple), reportez-vous à la fiche d'installation de l'appareil.

# **Caractéristiques mécaniques**

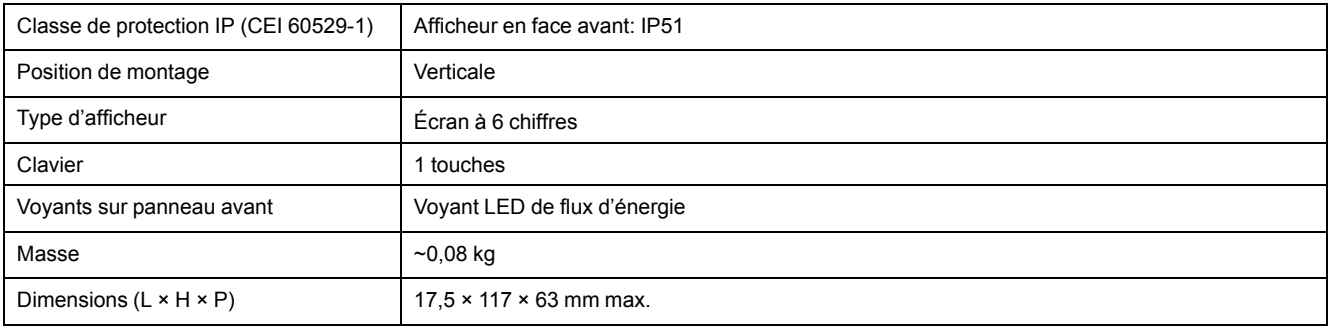

# **Caractéristiques électriques**

#### **Précision des mesures**

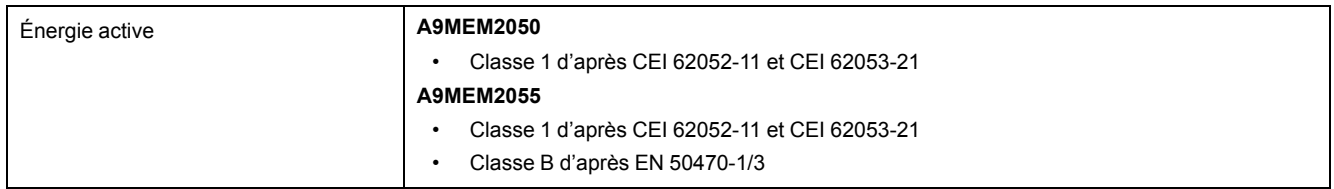

#### **Entrées de tension**

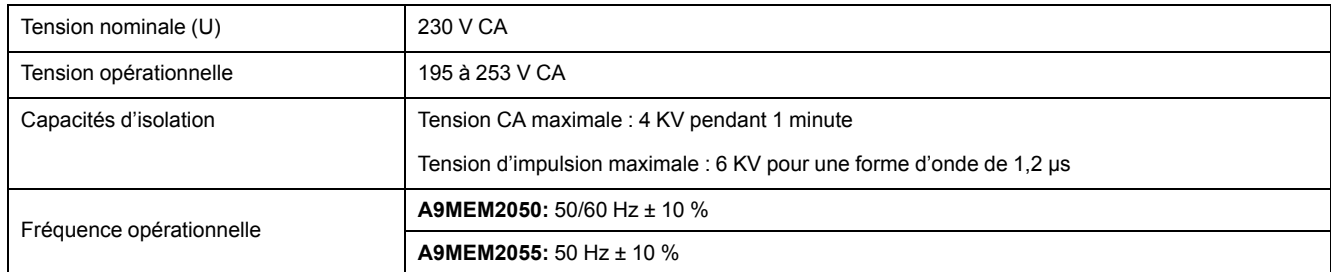

#### **Entrées de courant**

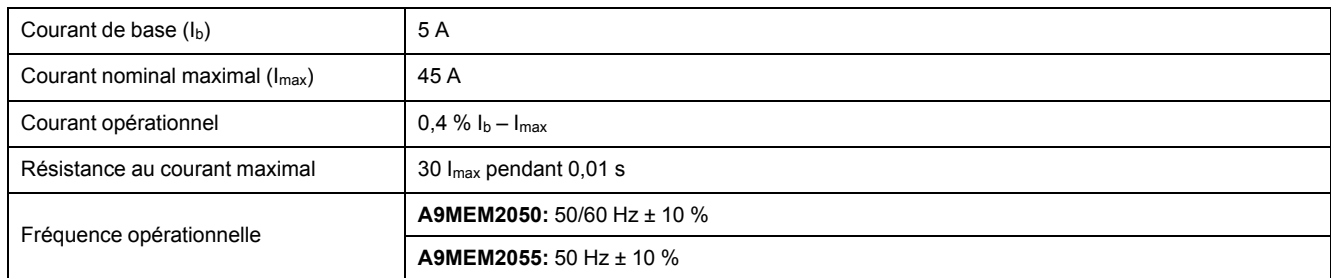

#### **Consommation d'énergie**

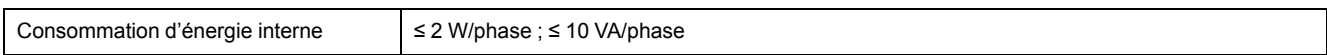

#### **Caractéristiques d'impulsions**

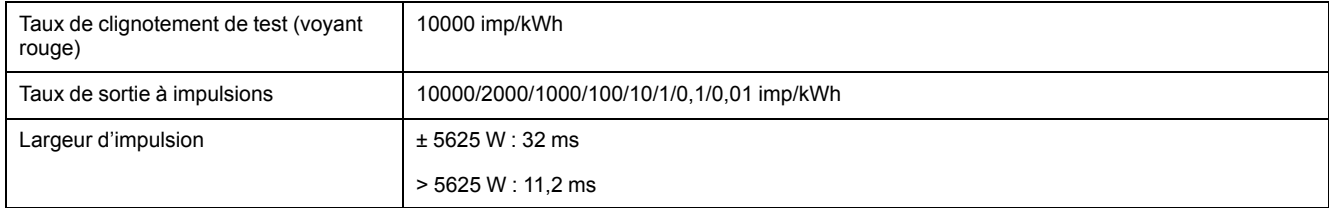

## **Caractéristiques environnementales**

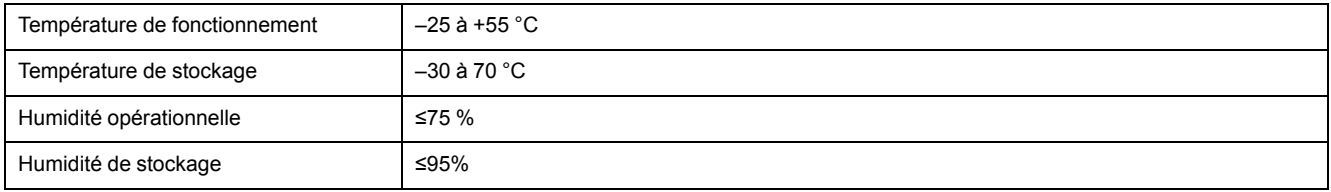

## **Sécurité**

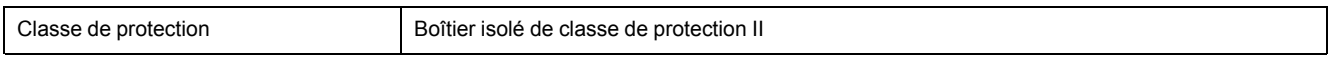

## **Erreurs de base**

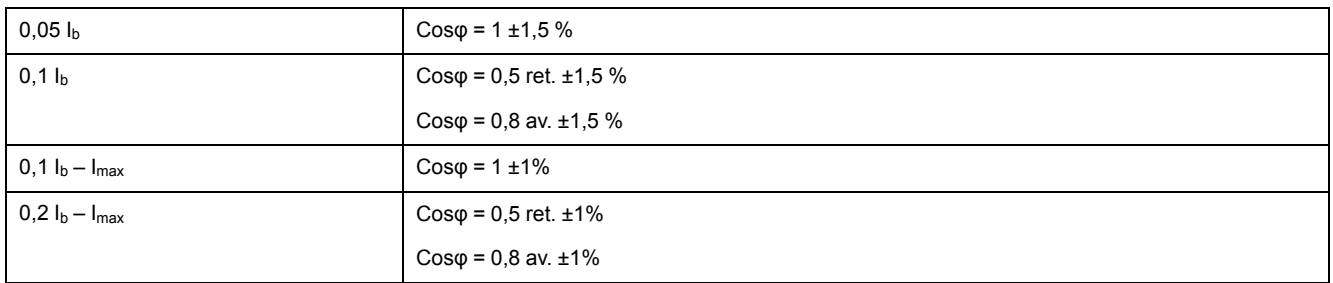

# **Communications RS-485**

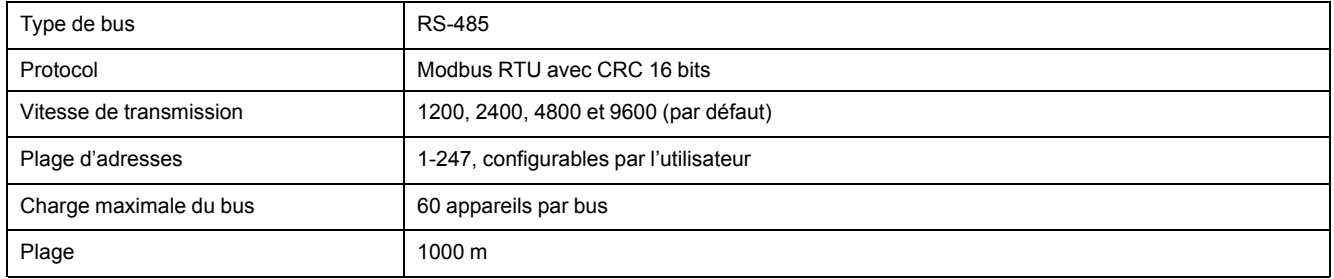

## **Stockage des données**

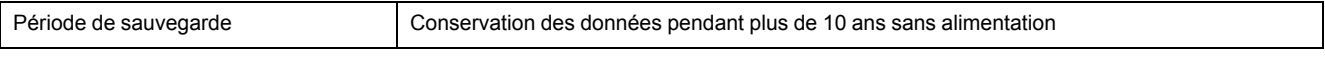

# <span id="page-28-0"></span>**Conformité aux normes chinoises**

Ce produit est conforme aux normes suivantes en Chine :

IEC 62052-11:2003 Electricity metering equipment (A.C.) - General requirements, tests And test Conditions - Part 11: Metering equipment

IEC 62053-21:2003 Electricity metering equipment (A.C.) - Particular requirements - Part 21: Static meters for active energy (classes 1 and 2)

Schneider Electric 35 rue Joseph Monier

92500 Rueil Malmaison France

+ 33 (0) 1 41 29 70 00

www.se.com

Les normes, spécifications et conceptions pouvant changer de temps à autre, veuillez demander la confirmation des informations figurant dans cette publication.

© 2021 – Schneider Electric. Tous droits réservés.

PHA6516400-04